Modem és helyi hálózat Felhasználói útmutató

© Copyright 2007 Hewlett-Packard Development Company, L.P.

Az itt szereplő információ előzetes értesítés nélkül változhat. A HP termékeire és szolgáltatásaira vonatkozó kizárólagos jótállás az adott termékhez, illetve szolgáltatáshoz mellékelt, korlátozott jótállásról szóló nyilatkozatban vállalt jótállás. A dokumentumban ismertetettek nem jelentenek semmiféle további jótállást. A HP nem vállal felelősséget az itt található esetleges technikai vagy szerkesztési hibákért és mulasztásokért.

Negyedik kiadás: 2007. június

Első kiadás: 2007. január

A dokumentum cikkszáma: 419704-214

## **A termékkel kapcsolatos tájékoztatás**

Ez a felhasználói kézikönyv olyan funkciókat ír le, amelyek a legtöbb típuson megtalálhatók. Előfordulhat azonban, hogy az Ön számítógépén bizonyos funkciók nem érhetők el.

# **Tartalomjegyzék**

#### **[1 A modem használata \(csak egyes típusokon\)](#page-6-0)**

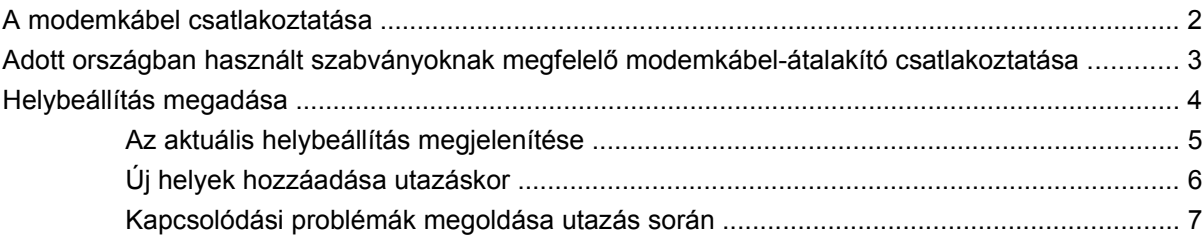

#### **[2 Csatlakozás helyi hálózathoz](#page-13-0)**

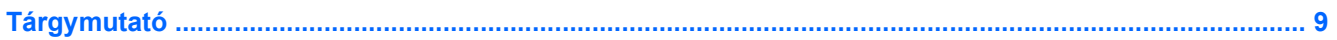

# <span id="page-6-0"></span>**1 A modem használata (csak egyes típusokon)**

A modemet 6 eres, RJ-11 csatlakozóval ellátott modemkábellel kell analóg telefonvonalhoz csatlakoztatni (csak egyes modellek esetén van mellékelve). Bizonyos országokban szükség van az adott országban használt szabványoknak megfelelő modemkábel-átalakítóra is. A digitális alközpontoknál alkalmazott dugók hasonlóak lehetnek a telefondugóhoz, de a modemekkel nem kompatibilisek.

**FIGYELEM!** A belső analóg modem digitális vonalhoz való csatlakoztatása tartós károsodást okozhat a modemben. Ha véletlenül digitális vonalhoz csatlakoztatja a modemet, haladéktalanul húzza ki a modemkábelt.

Ha a modemkábel el van látva zavarszűrő áramkörrel **(1)**, amely a rádiós és televíziós vétel által okozott zavarokat hárítja el, a kábelt úgy helyezze el, hogy a zavarszűrő áramkört tartalmazó vége **(2)** legyen a számítógépnél.

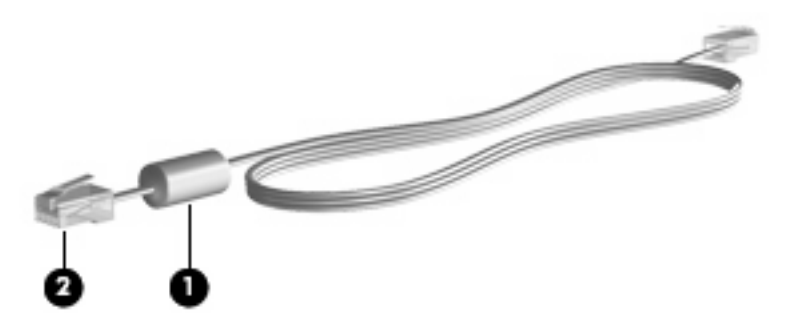

## <span id="page-7-0"></span>**A modemkábel csatlakoztatása**

**FIGYELEM!** Az áramütés, a tűz és a meghibásodás veszélyének elkerülése érdekében ne csatlakoztassa a modem- vagy a telefonkábelt az RJ-45 típusú (hálózati) csatlakozóhoz. (Modemkábel csak egyes modellekhez van mellékelve.)

Modemkábel csatlakoztatása:

- **1.** Csatlakoztassa a modemkábelt a számítógépen lévő modemcsatlakozóhoz **(1)**.
- **2.** Csatlakoztassa a modemkábel másik végét egy RJ-11 típusú fali telefonaljzatba **(2)**.

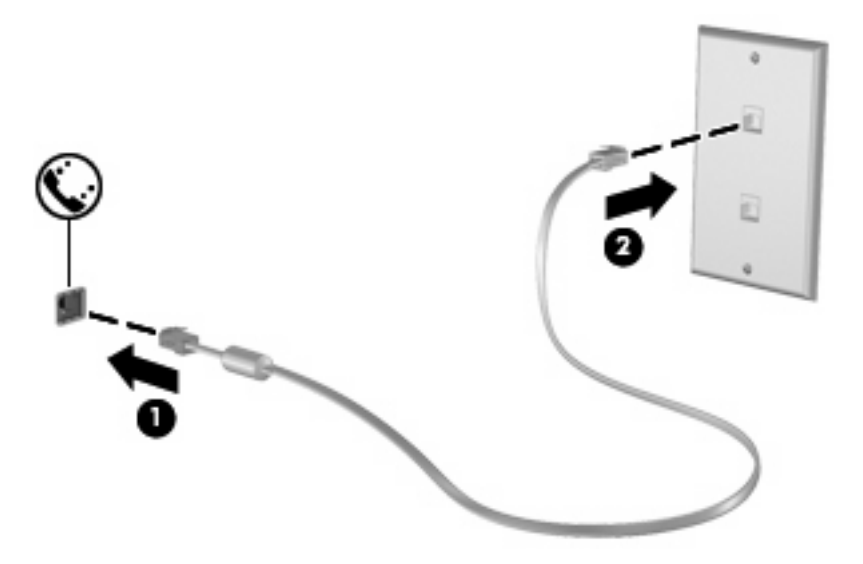

## <span id="page-8-0"></span>**Adott országban használt szabványoknak megfelelő modemkábel-átalakító csatlakoztatása**

A telefonaljzatok országonként eltérőek lehetnek. Ha a számítógép vásárlásának helyétől eltérő országban szeretné használni a modemet és a modemkábelt, be kell szereznie egy, az adott országban használható modemkábel-átalakítót. (Modemkábel csak egyes modellekhez van mellékelve.)

Ha a modemet nem RJ-11 típusú telefonaljzattal ellátott analóg telefonvonalhoz szeretné csatlakoztatni, hajtsa végre a következő lépéseket:

- **1.** Csatlakoztassa a modemkábelt a számítógépen lévő modemcsatlakozóhoz **(1)**.
- **2.** Csatlakoztassa a modemkábelt az adott országban használt szabványoknak megfelelő modemkábel-átalakítóhoz **(2)**.
- **3.** Csatlakoztassa az adott országban használt szabványoknak megfelelő modemkábel-átalakítót **(3)** a telefonaljzathoz.

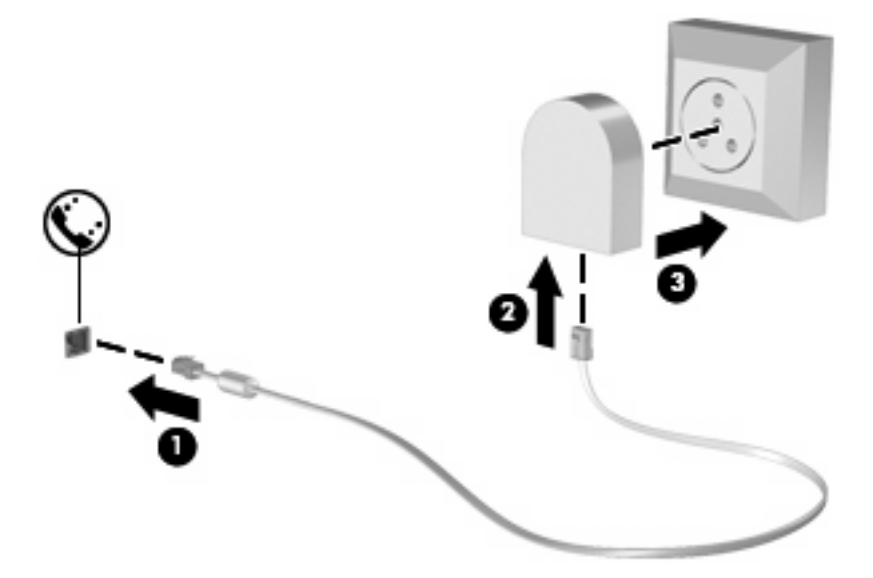

## <span id="page-9-0"></span>**Helybeállítás megadása**

### <span id="page-10-0"></span>**Az aktuális helybeállítás megjelenítése**

A modem aktuális helybeállításának megjelenítése:

- **1.** Válassza a **Start > Vezérlőpult** parancsot.
- **2.** Kattintson az **Óra, nyelv és terület** lehetőségre.
- **3.** Kattintson a **Területi és nyelvi beállítások** lehetőségre.
- **4.** A beállított hely a Földrajzi hely területen látható.

## <span id="page-11-0"></span>**Új helyek hozzáadása utazáskor**

Alapértelmezés szerint a modem számára az egyetlen hozzáférhető helybeállítást annak az országnak a helybeállítása jelenti, ahol a számítógépet megvásárolta. Amikor más országba utazik, a belső modemhez adjon meg olyan helybeállítást, amely megfelel annak az országnak a használati szabványainak, amelyben a modemet használja.

Az új helybeállításokat a hozzáadás után a számítógép menti, így később bármikor tud váltani a beállítások között. Bármelyik országhoz több helybeállítást is meg lehet adni.

**VIGYÁZAT!** A kiinduló ország beállításainak megőrzése érdekében ne törölje a modem aktuális országbeállításait. Ha a modemet a kiinduló országra vonatkozó konfiguráció megőrzése mellett más országokban kívánja használni, a modem mindegyik használati helyéhez vegyen fel külön új konfigurációt.

**VIGYÁZAT!** Annak érdekében, nehogy a modemet olyan módon konfigurálja, amely megsérti a felkeresett ország távközlési előírásait vagy törvényeit, válassza ki azt az országot, amelyben a számítógép éppen megtalálható. Előfordulhat, hogy a modem nem működik megfelelően, ha nem a megfelelő ország van beállítva.

A modem helybeállításának hozzáadása:

- **1.** Válassza a **Start > Vezérlőpult > Hardver és hang > Telefon és modem beállításai** elemet.
- **2.** Ezután kattintson a **Szabályok** fülre.
- **3.** Kattintson az **Új** gombra. (Megjelenik az Új hely ablak.)
- **4.** A **Hely neve** mezőbe írjon be az új helybeállítás számára egy nevet (például "otthon", "munkahely" stb.).
- **5.** Válasszon egy országot/térséget az **Ország/terület** legördülő listában. (Ha olyan országot/ térséget választ, amelyet a modem nem támogat, alapértelmezés szerint az *USA* vagy az *Egyesült Királyság* beállítás jelenik meg.)
- **6.** Írja be a körzetszámot, a távolsági szolgáltató kódját (ha szükséges) és a helyi vonal eléréséhez szükséges számot (ha szükséges).
- **7. A használt telefonrendszer** beállítás mellett kattintson a **Hangfrekvenciás** vagy az **Impulzusos** lehetőségre.
- **8.** Az új helybeállítás mentéséhez kattintson az **OK** gombra. (Megjelenik a Telefon és modem beállításai párbeszédpanel.)
- **9.** Tegye a következők valamelyikét:
	- Az új helybeállítás aktuális földrajzi helyként való beállításához kattintson az **OK** gombra.
	- Ha aktuális földrajzi helyként másik helybeállítást kíván kiválasztani, válassza ki a kívánt beállítást a **Földrajzi hely** listában, majd kattintson az **OK** gombra.
	- **MEGJEGYZÉS:** Az előző eljárás alkalmazásával saját országán belüli helyekhez éppúgy felvehet beállításokat, mint más országokhoz. Felvehet például egy "Munkahely" beállítást, amely külső vonal eléréséhez tartalmaz tárcsázási szabályt.

### <span id="page-12-0"></span>**Kapcsolódási problémák megoldása utazás során**

Ha a modemmel kapcsolódási problémákat tapasztal olyan helyzetben, amikor nem a vásárlás helyét jelentő országban használja, próbálja meg a következő javasolt megoldásokat.

#### ● **Ellenőrizze a telefonvonal típusát.**

A modemhez analóg – nem digitális – telefonvonal szükséges. A digitális alközponti vonalakat általában digitális vonalnak tekintik. A telefonvonal lehet adatvonal, faxvonal, modemvonal vagy szabványos telefonvonal, amely általában analóg vonal.

#### ● **Ellenőrizze, hogy impulzusos vagy hangfrekvenciás a tárcsázás.**

Az analóg telefonvonalak kétféle tárcsázási módot támogatnak: impulzusos tárcsázást és hangfrekvenciás tárcsázást. Ezek a tárcsázási módok a Telefon és modem beállításai funkciónál adhatók meg. A beállított tárcsázási módnak meg kell felelnie az adott földrajzi helyen a telefonvonal által támogatott tárcsázási módnak.

A telefonvonal által támogatott tárcsázási mód megállapításához tárcsázzon néhány jegyet a telefonon, majd figyeljen, hogy kattanásokat (impulzusokat) vagy hangokat hall. A kattanások azt mutatják, hogy a telefonvonal az impulzusos tárcsázást támogatja. A hangok azt jelentik, hogy a telefonvonal a hangfrekvenciás tárcsázást támogatja.

A tárcsázási mód megváltoztatása a modem aktuális helybeállításánál:

- **1.** Válassza a **Start > Vezérlőpult > Hardver és hang > Telefon és modem beállításai** elemet.
- **2.** Ezután kattintson a **Szabályok** fülre.
- **3.** Adja meg a modem helybeállítását.
- **4.** Kattintson a **Szerkesztés** gombra.
- **5.** Kattintson a **Hangfrekvenciás** vagy az **Impulzusos** beállításra.
- **6.** Kattintson kétszer az **OK** gombra.
- **Ellenőrizze a tárcsázott telefonszámot, illetve hogy válaszol-e a távoli modem.**

Tárcsázzon egy telefonszámot, ellenőrizze, hogy a távoli modem válaszol-e, majd szakítsa meg a hívást.

#### ● **Állítsa be a modemet, hogy hagyja figyelmen kívül a tárcsahangot.**

Ha a modem olyan tárcsahangot fogad, amelyet nem képes felismerni, nem végzi el a tárcsázást, és "Nincs tárcsahang" hibaüzenetet jelenít meg.

Az összes tárcsahang figyelmen kívül hagyásának beállítása a tárcsázás előtt:

- **1.** Válassza a **Start > Vezérlőpult > Hardver és hang > Telefon és modem beállításai** elemet.
- **2.** Ezután kattintson a **Modemek** fülre.
- **3.** Kattintson a modemhez tartozó bejegyzésre.
- **4.** Kattintson a **Tulajdonságok** gombra.
- **5.** Kattintson a **Modem** fülre.
- **6.** Törölje a jelet a **Várakozás a tárcsahangra** jelölőnégyzetből.
- **7.** Kattintson kétszer az **OK** gombra.

# <span id="page-13-0"></span>**2 Csatlakozás helyi hálózathoz**

A helyi hálózathoz (LAN-hoz) való csatlakozáshoz egy 8 tűs RJ-45 szabványú hálózati kábel szükséges (nem tartozék). Ha a hálózati kábel el van látva zavarszűrő áramkörrel **(1)**, amely a rádiós és televíziós vétel által okozott zavarokat hárítja el, a kábelt úgy helyezze el, hogy a kábel zavarszűrő áramkört tartalmazó vége **(2)** legyen a számítógépnél.

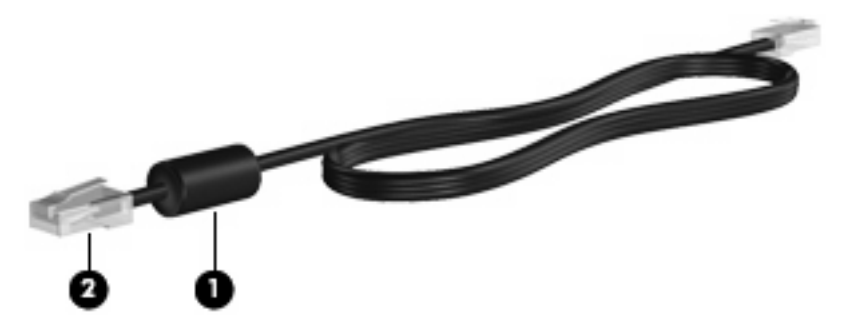

A hálózati kábel csatlakoztatása:

- **1.** Csatlakoztassa a hálózati kábelt a számítógépen lévő hálózati csatlakozóhoz **(1)**.
- **2.** A kábel másik végét csatlakoztassa a fali hálózati aljzathoz **(2)**.

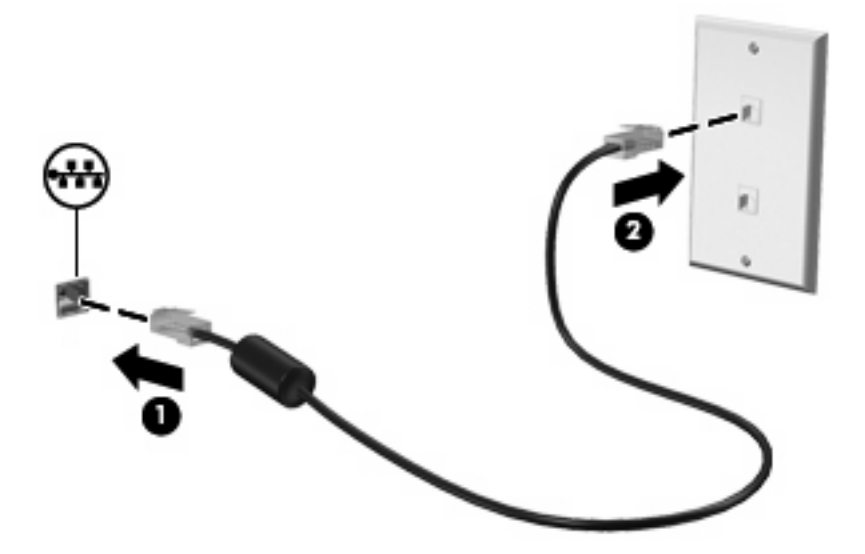

**FIGYELEM!** Az áramütés, a tűz és a meghibásodás veszélyének elkerülése érdekében ne csatlakoztassa a modem- vagy a telefonkábelt az RJ-45 típusú (hálózati) csatlakozóhoz.

# <span id="page-14-0"></span>**Tárgymutató**

#### **A**

adott országban használt szabványoknak megfelelő modemkábel-átalakító [3](#page-8-0)

#### **H**

hálózati kábel csatlakoztatás [8](#page-13-0) zavarszűrő áramkör [8](#page-13-0) helyi hálózat (LAN) csatlakozókábel [8](#page-13-0) szükséges kábel [8](#page-13-0) hibaelhárítás, modem [7](#page-12-0)

#### **K**

kábel LAN [8](#page-13-0) modem [2](#page-7-0)

#### **M**

modemkábel adott országban használt szabványoknak megfelelő kábelátalakító [3](#page-8-0) csatlakoztatás [2](#page-7-0) zavarszűrő áramkör [1](#page-6-0) modemszoftver hely beállítása/hozzáadása [4](#page-9-0) kapcsolódási problémák utazáskor [7](#page-12-0)

#### **V**

vezeték nélküli hálózat (WLAN) [8](#page-13-0)

#### **Z**

zavarszűrő áramkör hálózati kábel [8](#page-13-0) modemkábel [1](#page-6-0)

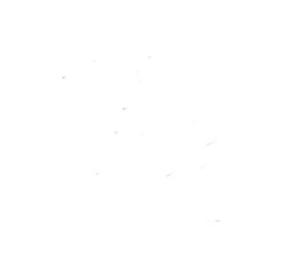